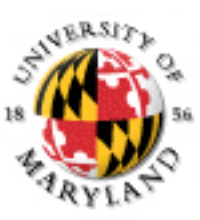

#### **College of Information Studies**

University of Maryland Hornbake Library Building College Park, MD 20742-4345

#### Relational Databases

Week 7 INFM 603

#### Agenda

- Questions
- Relational database design
- Microsoft Access
- MySQL
- Scalability

#### Muddiest Points

- When to put JavaScript in the HTML head
- What's a Class?
	- When to use an initial capital letter?
	- How do Classes and methods work together?
	- What does it mean for a method to be private?
- Where to get the id for getElementById
- The DOM

#### Databases

- Database
	- Collection of data, organized to support access
	- Models some aspects of reality
- DataBase Management System (DBMS)
	- Software to create and access databases
- Relational Algebra
	- Special-purpose programming language

#### Structured Information

- Field An "atomic" unit of data – number, string, true/false, …
- Record A collection of related fields
- Table A collection of related records
	- Each record is one row in the table
	- Each field is one column in the table
- Primary Key The field that identifies a record – Values of a primary key must be unique
- Database A collection of tables

### A Simple Example

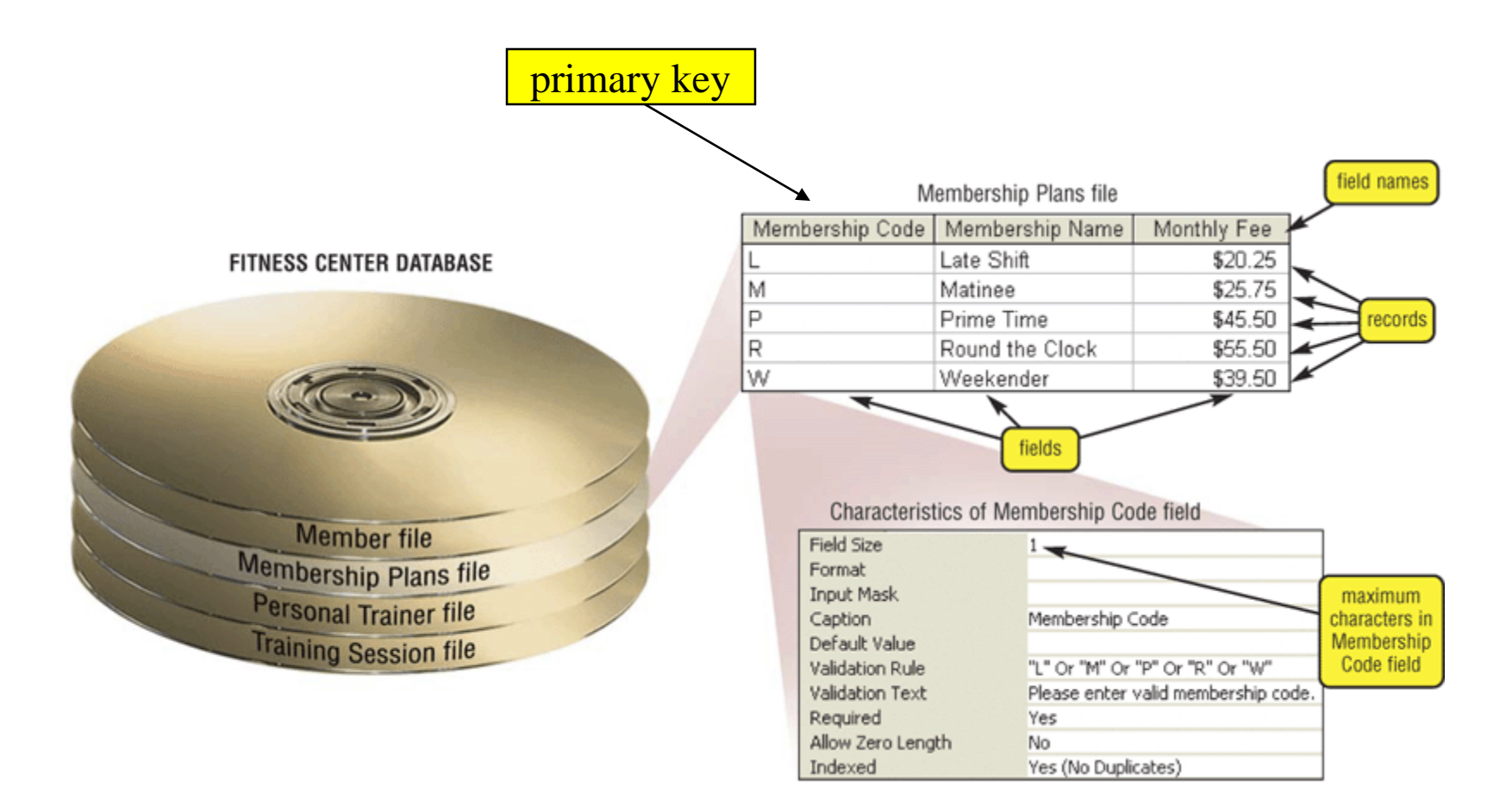

### Registrar Example

• Which students are in which courses?

• What do we need to know about the students? – first name, last name, email, department

• What do we need to know about the courses? – course ID, description, enrolled students, grades

#### A "Flat File" Solution

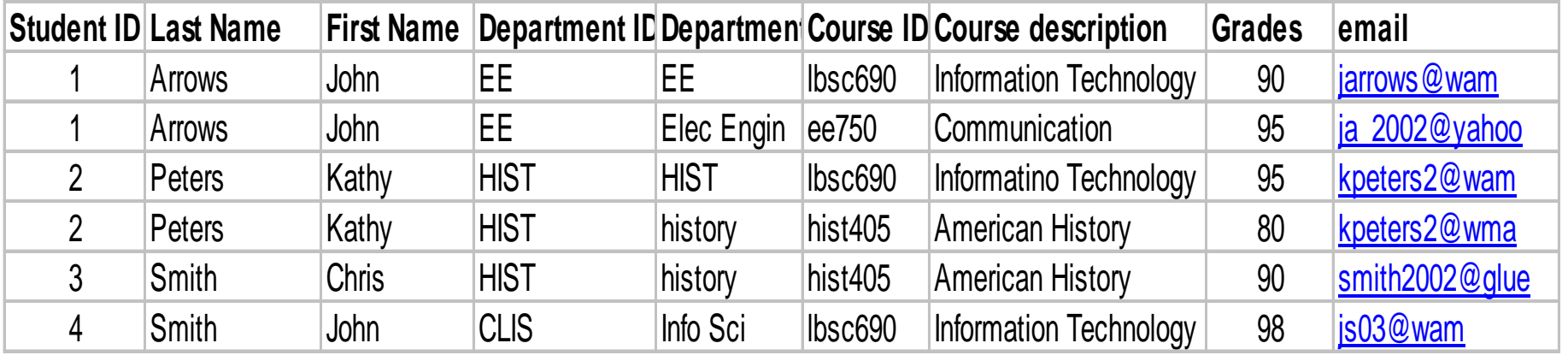

#### Discussion Topic Why is this a bad approach?

#### Goals of "Normalization"

- Save space
	- Save each fact only once
- More rapid updates
	- Every fact only needs to be updated once
- More rapid search – Finding something once is good enough
- Avoid inconsistency
	- Changing data once changes it everywhere

### Relational Algebra

- Tables represent "relations"
	- Course, course description
	- Name, email address, department
- Named fields represent "attributes"
- Each row in the table is called a "tuple" – The order of the rows is not important
- Queries specify desired conditions – The DBMS then finds data that satisfies them

#### A Normalized Relational Database

#### Student Table

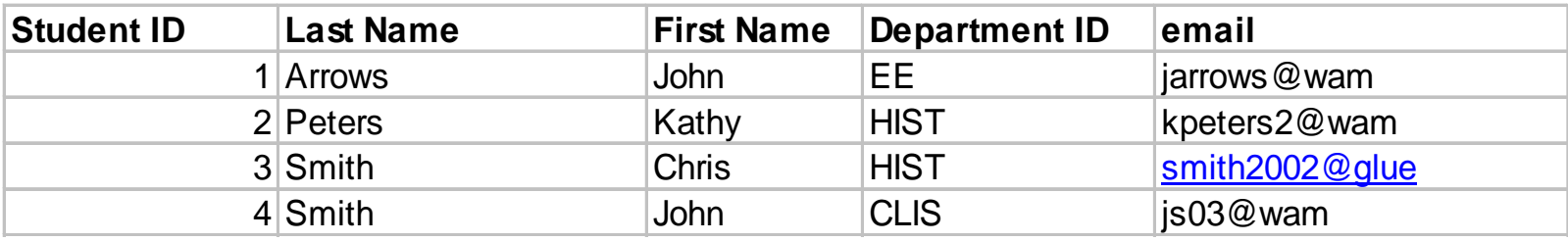

#### Department Table Course Table

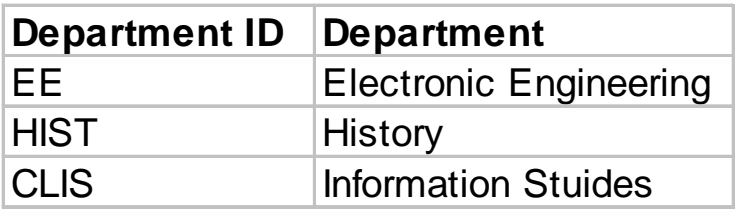

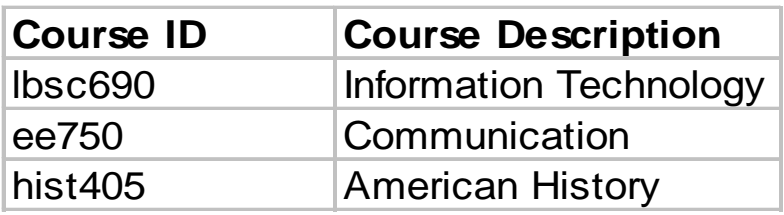

#### Enrollment Table

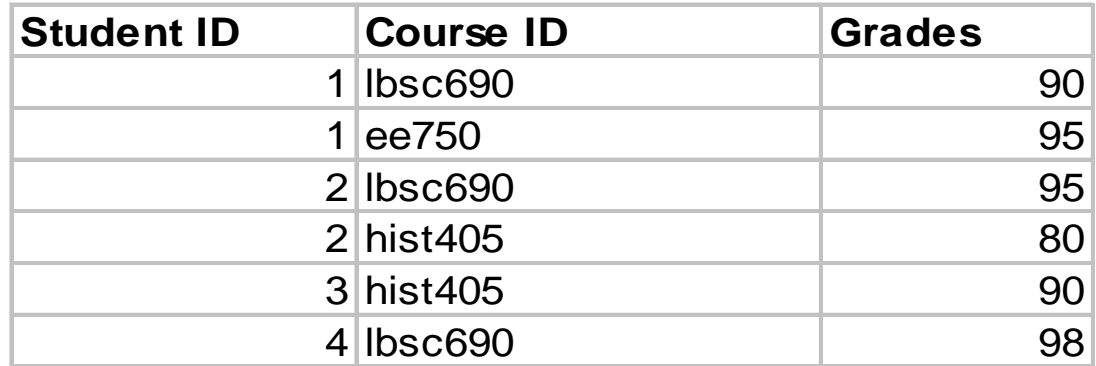

### Approaches to Normalization

- For simple problems
	- Start with "binary relationships"
		- Pairs of fields that are related
	- Group together wherever possible
	- Add keys where necessary
- For more complicated problems

– Entity relationship modeling

## Example of Join

#### Student Table

#### Department Table

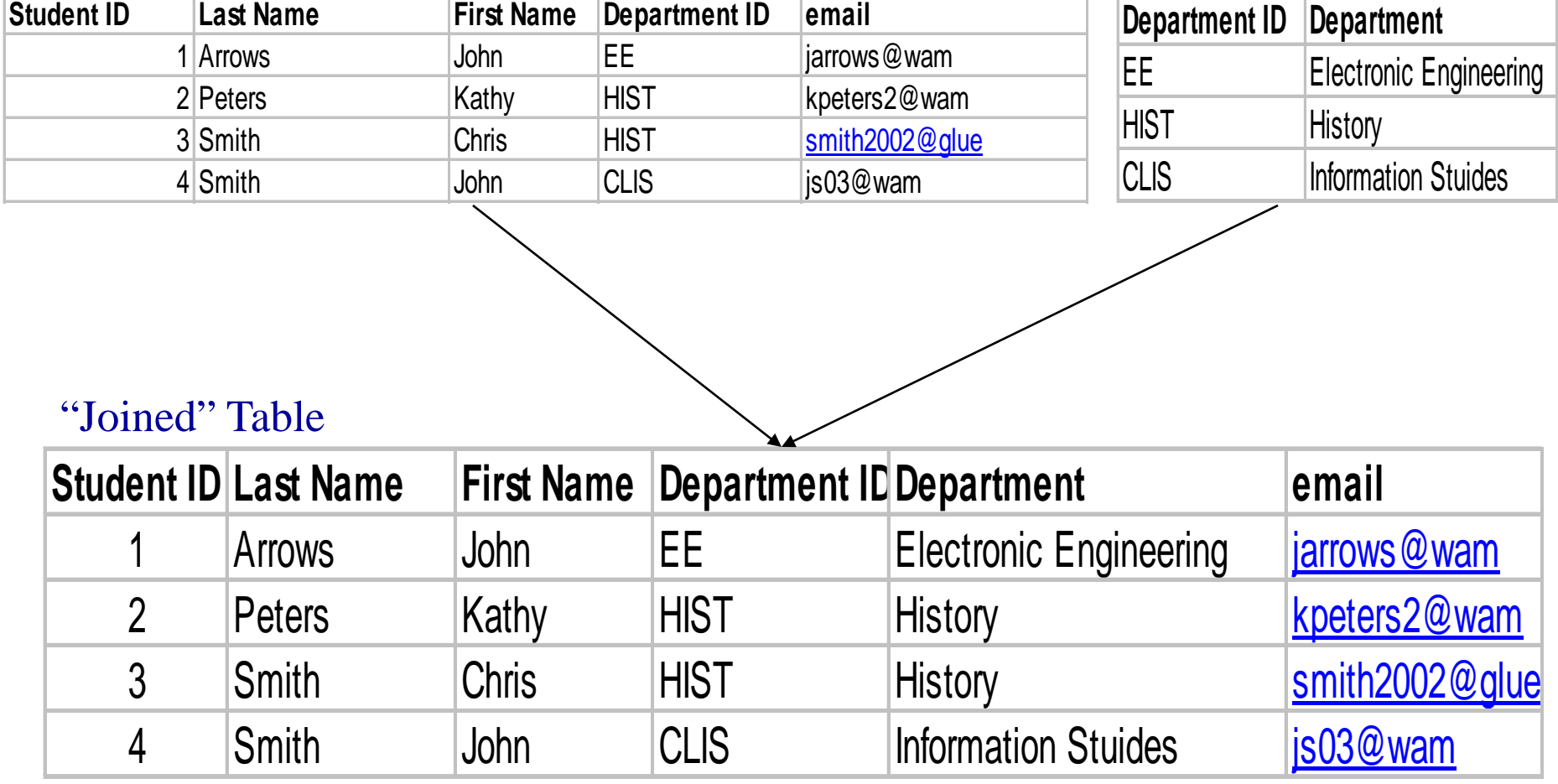

#### Problems with Join

- Data modeling for join is complex – Useful to start with E-R modeling
- Join are expensive to compute – Both in time and storage space
- But it's joins that make databases relational – Projection and restriction also used in flat files

#### Some Lingo

- "Primary Key" uniquely identifies a record – e.g. student ID in the student table
- "Compound" primary key
	- Synthesize a primary key with a combination of fields
	- e.g., Student ID + Course ID in the enrollment table
- "Foreign Key" is primary key in the other table – Note: it need not be unique in this table

## Project

#### New Table

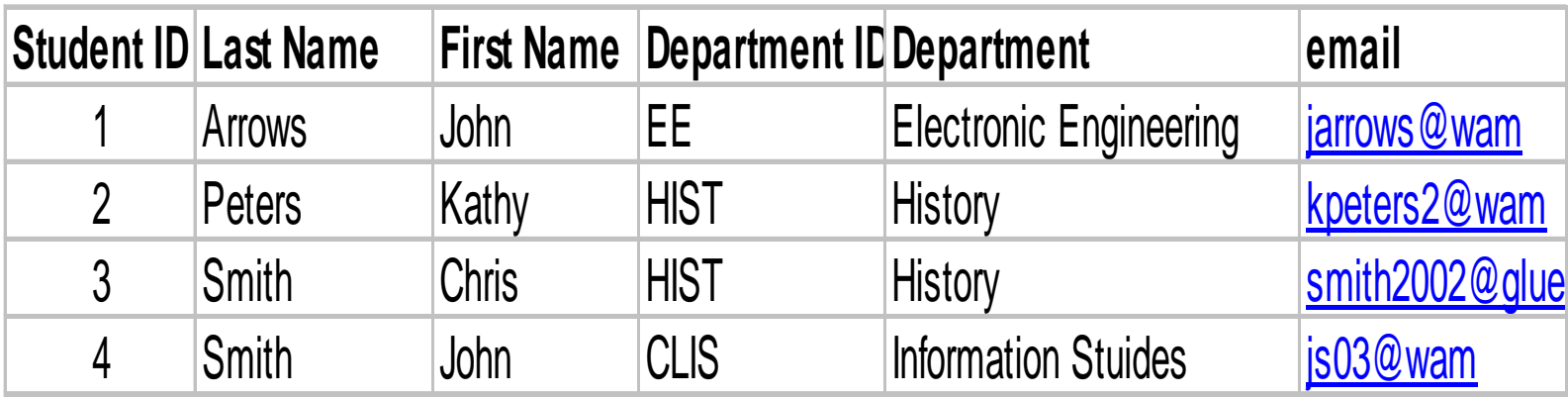

#### SELECT Student ID, Department

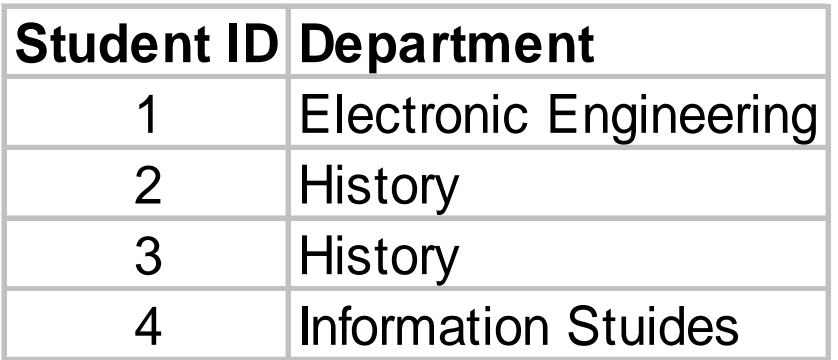

#### Restrict

#### New Table

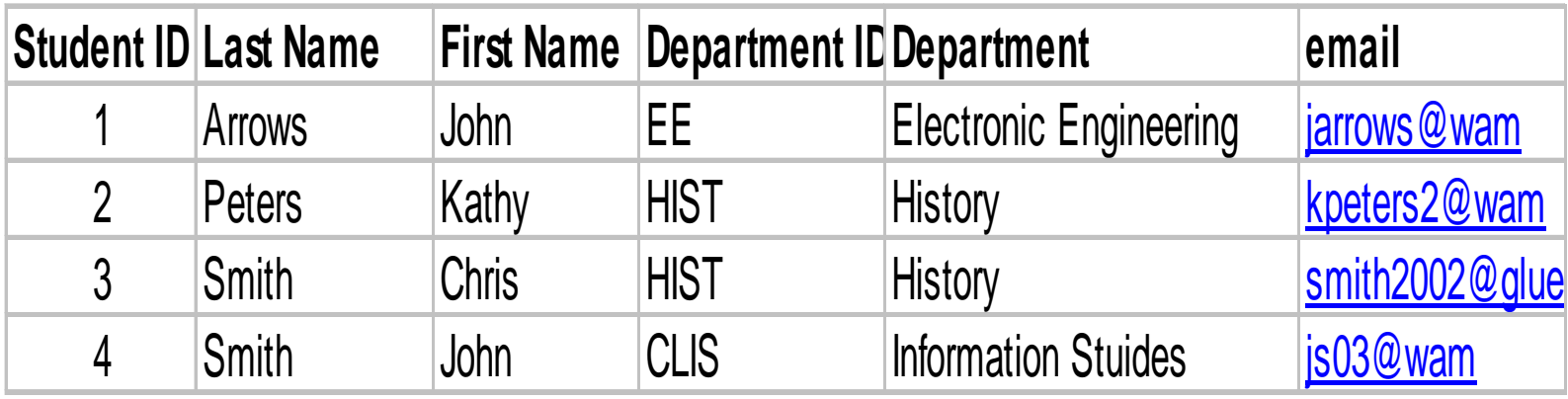

#### WHERE Department ID = "HIST"

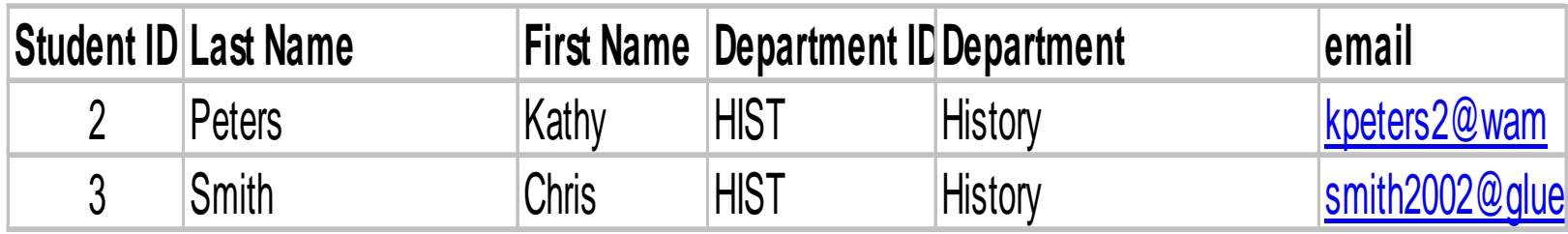

#### Entity-Relationship Diagrams

• Graphical visualization of the data model

• Entities are captured in boxes

• Relationships are captured using arrows

#### Registrar ER Diagram

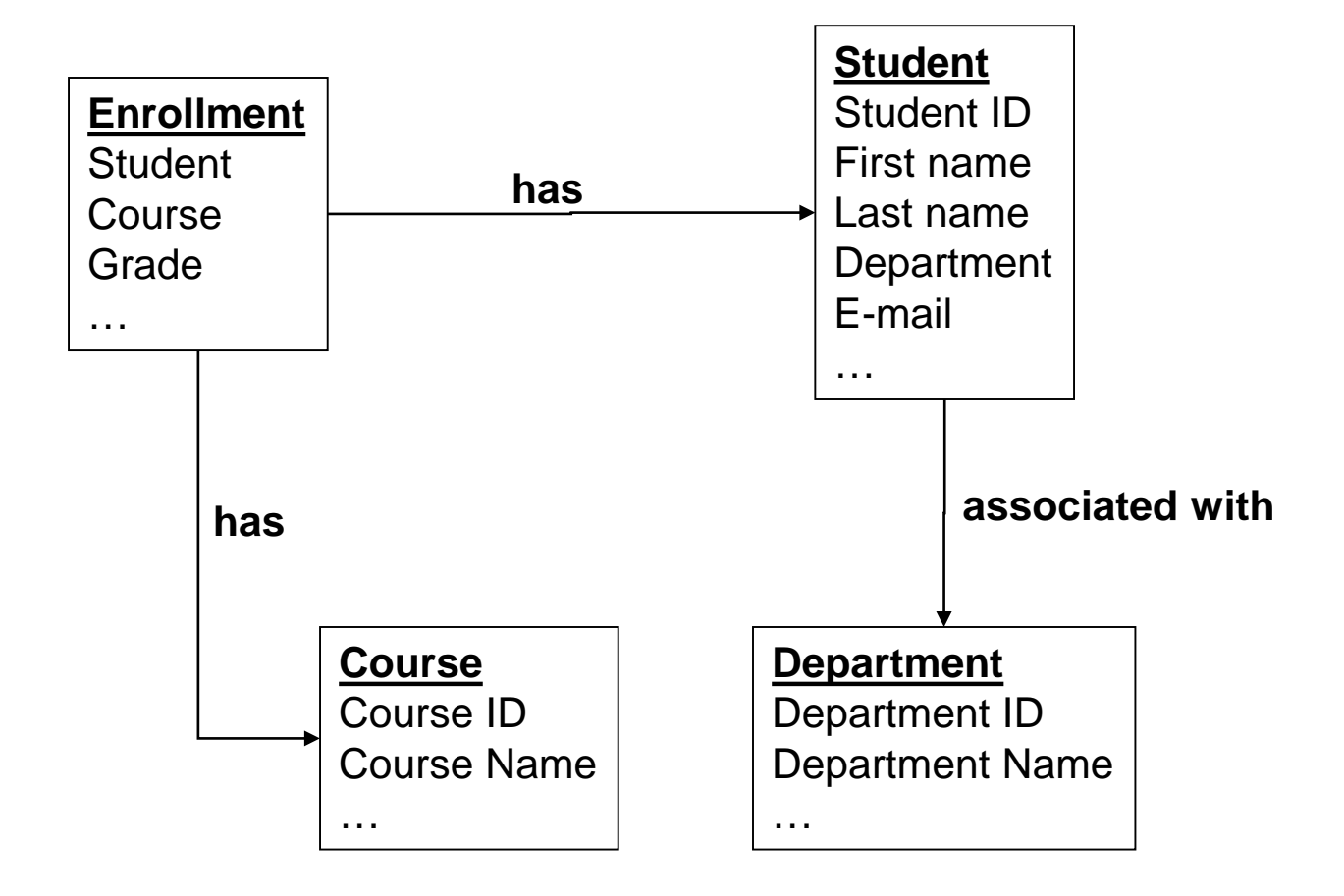

## Getting Started with E-R Modeling

- What **questions** must you answer?
- What **data** is needed to generate the answers?
	- Entities
		- Attributes of those entities
	- Relationships
		- Nature of those relationships
- How will the user interact with the system?
	- Relating the question to the available data
	- Expressing the answer in a useful form

"Project Team" E-R Example

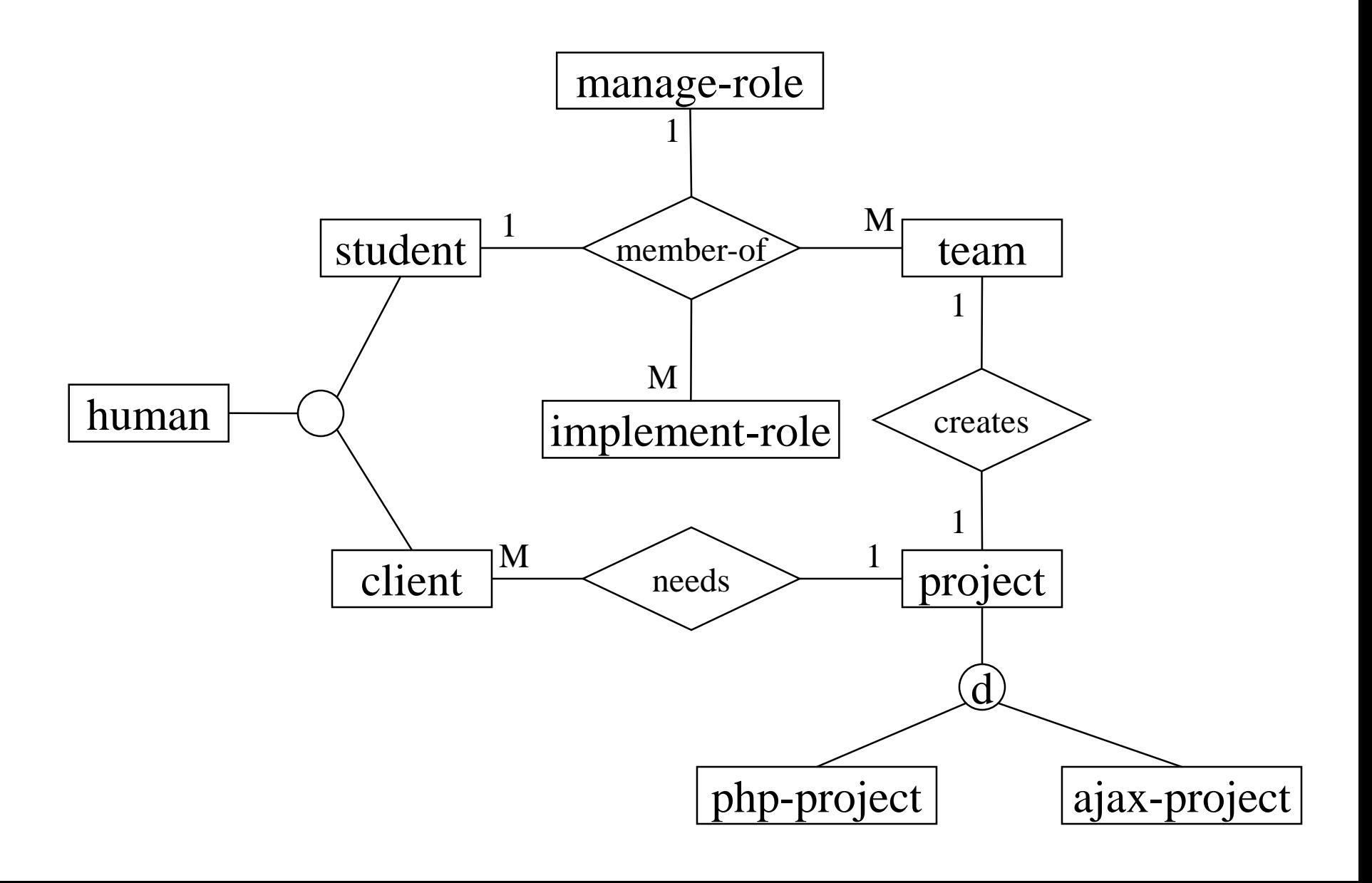

# Components of E-R Diagrams

- Entities
	- Types
		- Subtypes (disjoint / overlapping)
	- Attributes
		- Mandatory / optional
	- Identifier
- Relationships
	- Cardinality
	- Existence
	- Degree

#### Types of Relationships

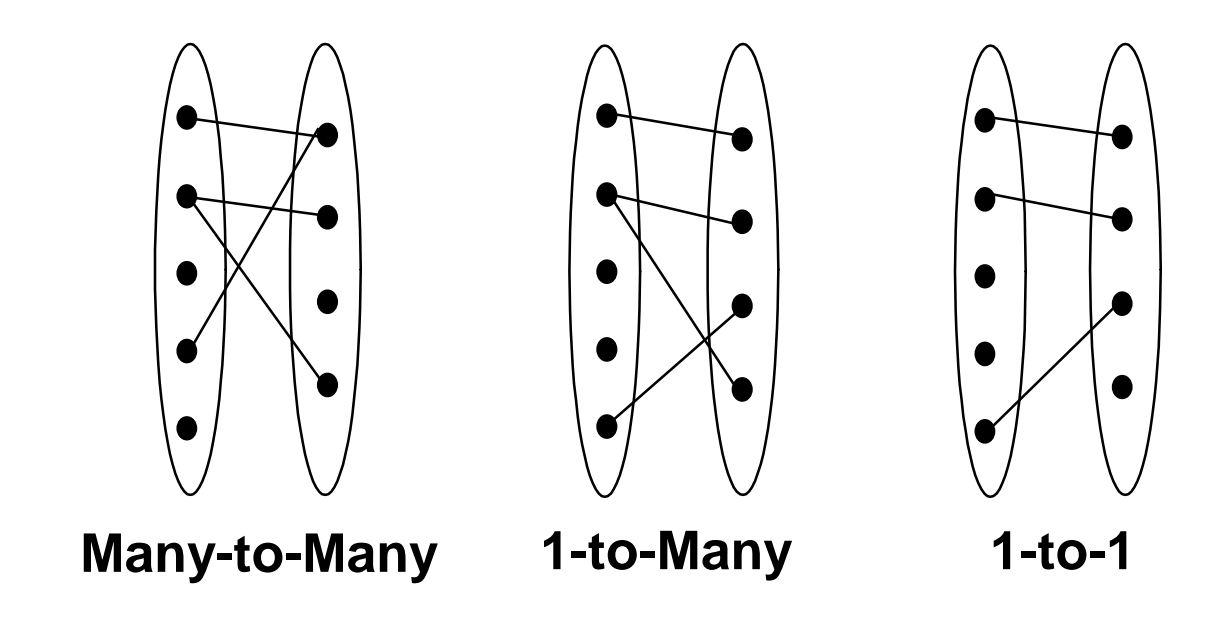

## Making Tables from E-R Diagrams

- Pick a primary key for each entity
- Build the tables
	- One per entity
	- Plus one per M:M relationship
	- Choose terse but memorable table and field names
- Check for parsimonious representation
	- Relational "normalization"
	- Redundant storage of computable values
- Implement using a DBMS
- 1NF: Single-valued indivisible (atomic) attributes
	- Split "Doug Oard" to two attributes as ("Doug", "Oard")
	- Model M:M implement-role relationship with a table
- 2NF: Attributes depend on complete primary key  $-$  (id, impl-role, name)->(id, name)+(id, impl-role)
- 3NF: Attributes depend directly on primary key  $-$  (id, addr, city, state, zip)- $>$ (id, addr, zip)+(zip, city, state)
- 4NF: Divide independent M:M tables  $-$  (id, role, courses)  $\rightarrow$  (id, role) + (id, courses)
- 5NF: Don't enumerate derivable combinations

#### Normalized Table Structure

- Persons: id, fname, lname, userid, password
- Contacts: id, ctype, cstring
- Ctlabels: ctype, string
- Students: id, team, mrole
- Iroles: id, irole
- Rlabels: role, string
- Projects: <u>team</u>, client, pstring

## Making Tables from E-R Diagrams

- Pick a primary key for each entity
- Build the tables
	- One per entity
	- Plus one per M:M relationship
	- Choose terse but memorable table and field names
- Check for parsimonious representation
	- Relational "normalization"
	- Redundant storage of computable values
- Implement using a DBMS

#### Database Integrity

- Registrar database must be internally consistent
	- Enrolled students must have an entry in student table
	- Courses must have a name

- What happens:
	- When a student withdraws from the university?
	- When a course is taken off the books?

## Integrity Constraints

- Conditions that must always be true
	- Specified when the database is designed
	- Checked when the database is modified

- RDBMS ensures integrity constraints are respected
	- So database contents remain faithful to real world
	- Helps avoid data entry errors

### Referential Integrity

• Foreign key values must exist in other table – If not, those records cannot be joined

- Can be enforced when data is added – Associate a primary key with each foreign key
- Helps avoid erroneous data – Only need to ensure data quality for primary keys

#### Database "Programming"

- Natural language
	- Goal is ease of use
		- e.g., Show me the last names of students in CLIS
	- Ambiguity sometimes results in errors
- Structured Query Language (SQL)
	- Consistent, unambiguous interface to any DBMS
	- Simple command structure:
		- e.g., SELECT Last name FROM Students WHERE Dept=CLIS
	- Useful standard for inter-process communications
- Visual programming (e.g., Microsoft Access)
	- Unambiguous, and easier to learn than SQL

### Using Microsoft Access

• Create a database

– File->New->Blank Database

- Specify the fields (columns) – "Create a Table in Design View"
- Fill in the records (rows)
	- Double-click on the icon for the table

## Creating Fields

- Enter field name
	- Must be unique, but only within the same table
- Select field type from a menu
	- Use date/time for times
	- Use text for phone numbers
- Designate primary key (right mouse button)
- Save the table
	- That's when you get to assign a table name

#### Entering Data

- Open the table
	- Double-click on the icon

• Enter new data in the bottom row – A new (blank) bottom row will appear

- Close the table
	- No need to "save" data is stored automatically

### Building Queries

- "Create Query in Design View" – In "Queries"
- Choose two tables
- Pick each field you need using the menus
	- Unclick "show" to <u>not</u> project
	- Enter a criterion to "restrict"
- Save, exit, and reselect to run the query

#### Fun Facts about Queries

- Joins are automatic if field names are same – Otherwise, drag a line between the fields
- Sort order is easy to specify – Use the menu

## The SQL SELECT Command

- Project chooses columns
	- Based on their label
- Restrict chooses rows
	- Based on their contents
		- e.g. department ID = "HIST"
- These can be specified together – SELECT Student ID, Dept WHERE Dept = "History"

#### Restrict Operators

- Each SELECT contains a single WHERE
- Numeric comparison
	- $\langle , \rangle , \equiv , \langle \rangle , \ldots$ 
		- e.g., grade $<80$
- Boolean operations  $-$  e.g., Name  $=$  "John" AND Dept  $\langle$  "HIST"

#### Structured Query Language

#### DESCRIBE Flight;

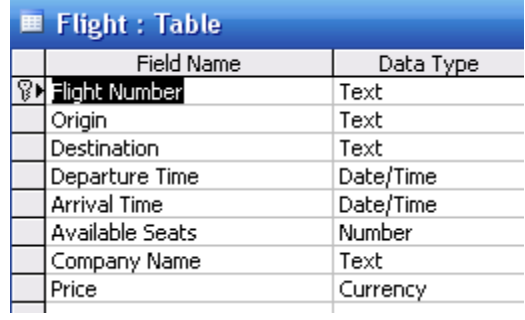

#### Structured Query Language

#### SELECT \* FROM Flight;

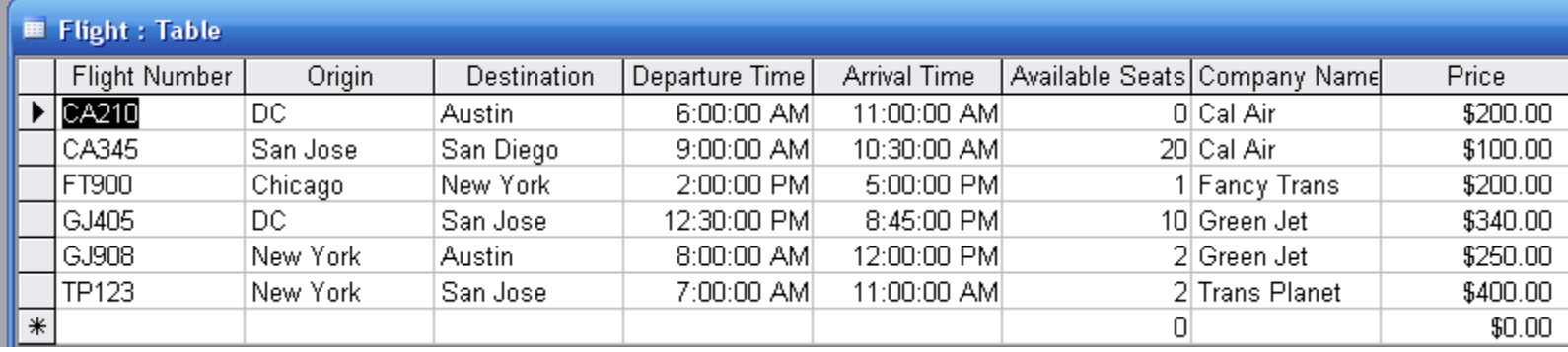

### Structured Query Language

SELECT Company.CompanyName, Company.CompanyPhone, Flight.Origin, Flight.DepartureTime

FROM Flight,Company

WHERE Flight.CompanyName=Company.CompanyName

AND Flight.AvailableSeats>3;

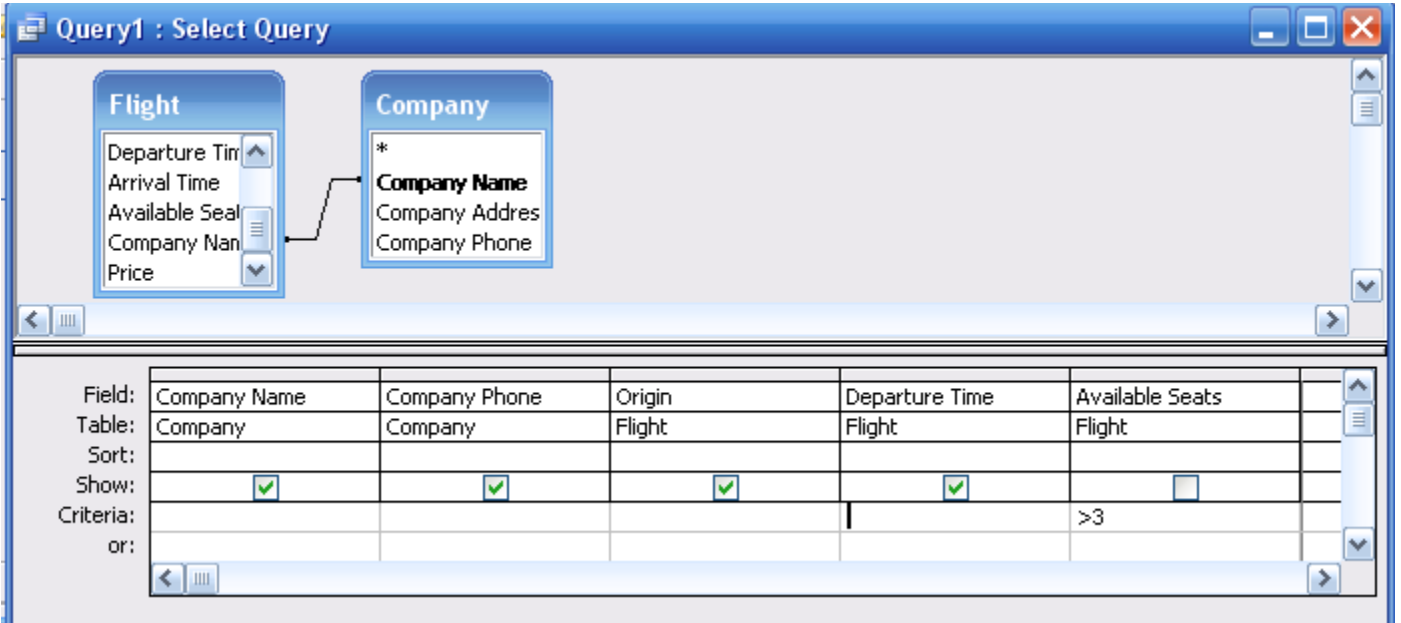

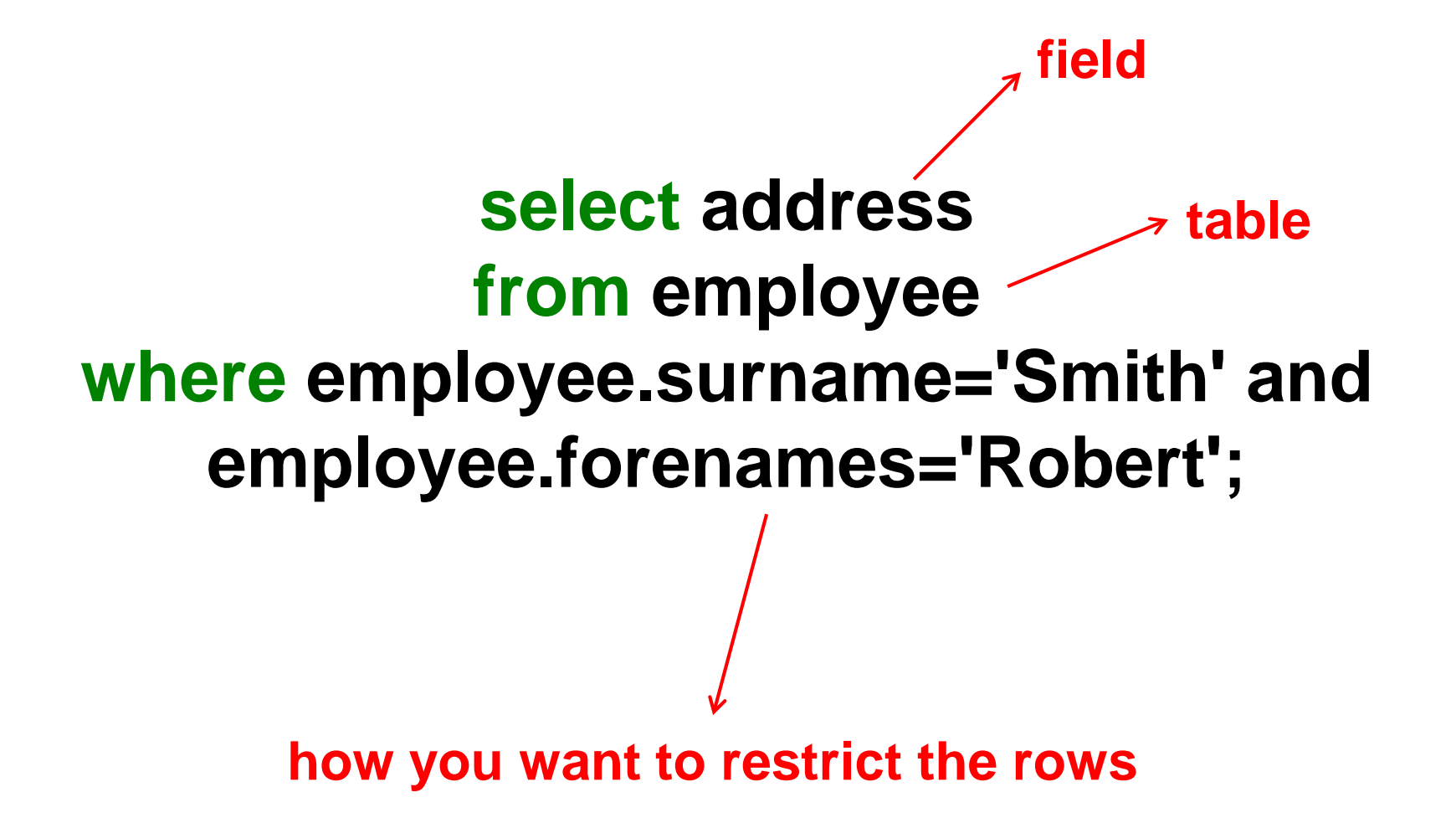

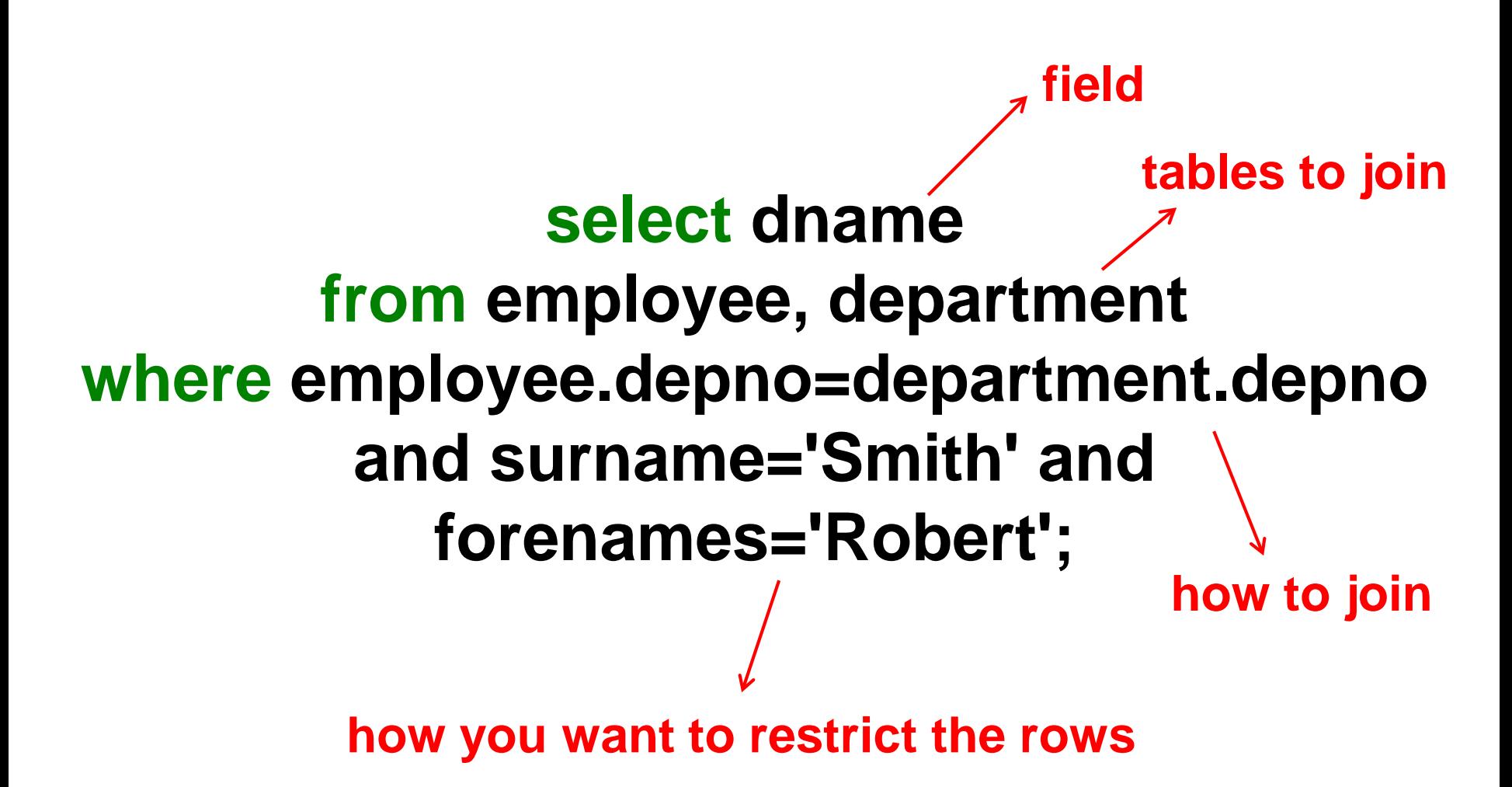

### Create a MySQL Database

- "root" user creates database + grants permissions
	- Using the WAMP console (or mysql –u root –p)
		- root has no initial password; just hit <enter> when asked
	- By the system administrator account

CREATE DATABASE project;

GRANT SELECT, INSERT, UPDATE, DELETE, INDEX, ALTER, CREATE, DROP ON project.\* TO 'foo'@'localhost' IDENTIFIED BY 'bar'; FLUSH PRIVILEGES;

#### • Start mysql

– MySQL console for WAMP: mysql –u foo –p bar

#### • Connect to your database

USE project;

#### Creating Tables

CREATE TABLE contacts (

ckey MEDIUMINT UNSIGNED NOT NULL AUTO\_INCREMENT,

- id MEDIUMINT UNSIGNED NOT NULL,
- ctype SMALLINT UNSIGNED NOT NULL,
- cstring VARCHAR(40) NOT NULL,
- FOREIGN KEY (id) REFERENCES persons(id) ON DELETE CASCADE,

FOREIGN KEY (ctype) REFERENCES ctlabels(ctype) ON DELETE RESTRICT, PRIMARY KEY (ckey)

) ENGINE=INNODB;

#### To delete: DROP TABLE contacts;

## Populating Tables

INSERT INTO ctlabels (string) VALUES ('primary email'), ('alternate email'), ('home phone'), ('cell phone'), ('work phone'), ('AOL IM'), ('Yahoo Chat'), ('MSN Messenger'), ('other');

To empty a table: DELETE FROM ctlabels;

#### "Looking Around" in MySQL

• SHOW DATABASES;

• SHOW TABLES;

• DESCRIBE tablename;

• SELECT \* FROM tablename;

#### Databases in the Real World

- Some typical database applications:
	- Banking (e.g., saving/checking accounts)
	- Trading (e.g., stocks)
	- Airline reservations

- Characteristics:
	- Lots of data
	- Lots of concurrent access
	- Must have fast access
	- "Mission critical"

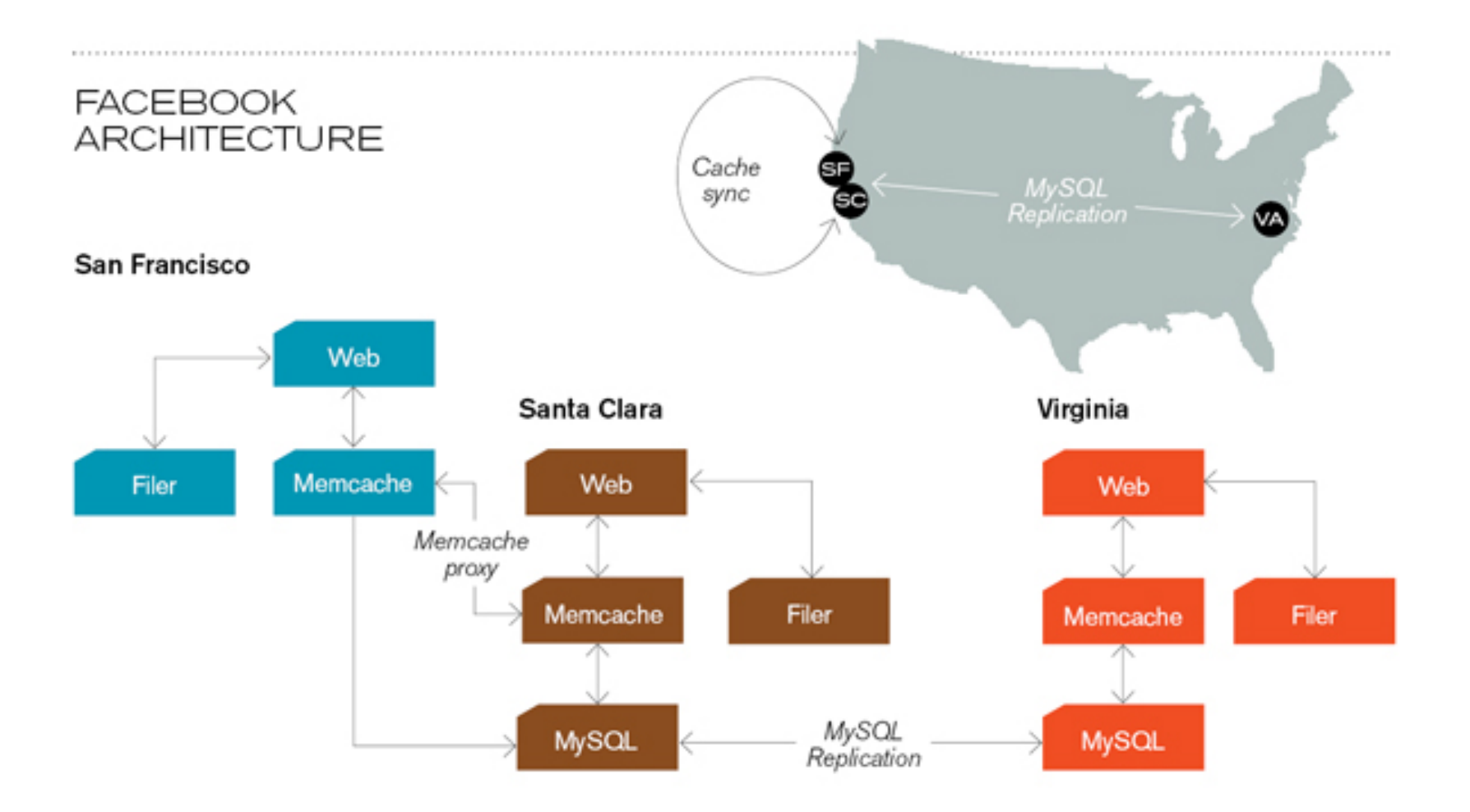

**Caching servers:** 15 million requests per second, 95% handled by memcache (15 TB of RAM)

**Database layer:** 800 eight-core Linux servers running MySQL (40 TB user data)

#### **Concurrency**

- Thought experiment: You and your project partner are editing the same file…
	- Scenario 1: you both save it at the same time
	- Scenario 2: you save first, but before it's done saving, your partner saves

**Whose changes survive? A) Yours B) Partner's C) neither D) both E) ???**

## Concurrency Example

- Possible actions on a checking account
	- Deposit check (read balance, write new balance)
	- Cash check (read balance, write new balance)
- Scenario:
	- Current balance: \$500
	- You try to deposit a \$50 check and someone tries to cash a \$100 check at the same time
	- Possible sequences: (what happens in each case?)

**Deposit: read balance Deposit: write balance Cash: read balance Cash: write balance**

**Deposit: read balance Cash: read balance Cash: write balance Deposit: write balance** **Deposit: read balance Cash: read balance Deposit: write balance Cash: write balance**

#### Database Transactions

- Transaction: sequence of grouped database actions – e.g., transfer \$500 from checking to savings
- "ACID" properties
	- **Atomicity**
		- All-or-nothing
	- **Consistency**
		- Each transaction must take the DB between consistent states.
	- **Isolation:**
		- Concurrent transactions must appear to run in isolation
	- **Durability**
		- Results of transactions must survive even if systems crash

## Making Transactions

- Idea: keep a log (history) of all actions carried out while executing transactions
	- Before a change is made to the database, the corresponding log entry is forced to a safe location

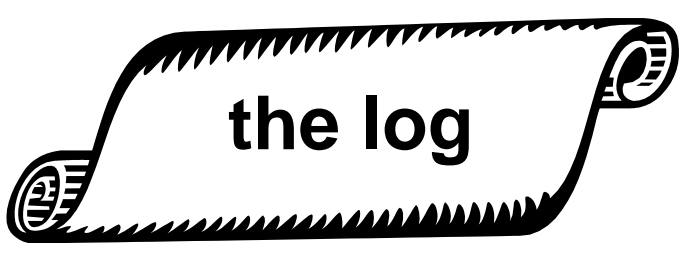

- Recovering from a crash:
	- Effects of partially executed transactions are undone
	- Effects of committed transactions are redone

## Utility Service Desk Exercise

- Design a database to keep track of service calls for a utility company:
	- Customers call to report problems
	- Call center manages "tickets" to assign workers to jobs
		- Must match skills and service location
		- Must balance number of assignments
	- Workers call in to ask where their next jobs are
- In SQL, you can do the following operations:
	- Count the number of rows in a result set
	- Sort the result set according to a field
	- Find the maximum and minimum value of a field

## Key Ideas

- Databases are a good choice when you have
	- Lots of data
	- A problem that contains inherent <u>relationships</u>
- Join is the most important concept – Project and restrict just remove undesired stuff
- Design before you implement
	- Managing complexity is important

#### Before You Go

On a sheet of paper, answer the following (ungraded) question (no names, please):

What was the muddiest point in today's class?